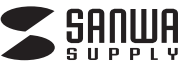

# **USB2.0マルチカードリーダライタ 取扱説明書**

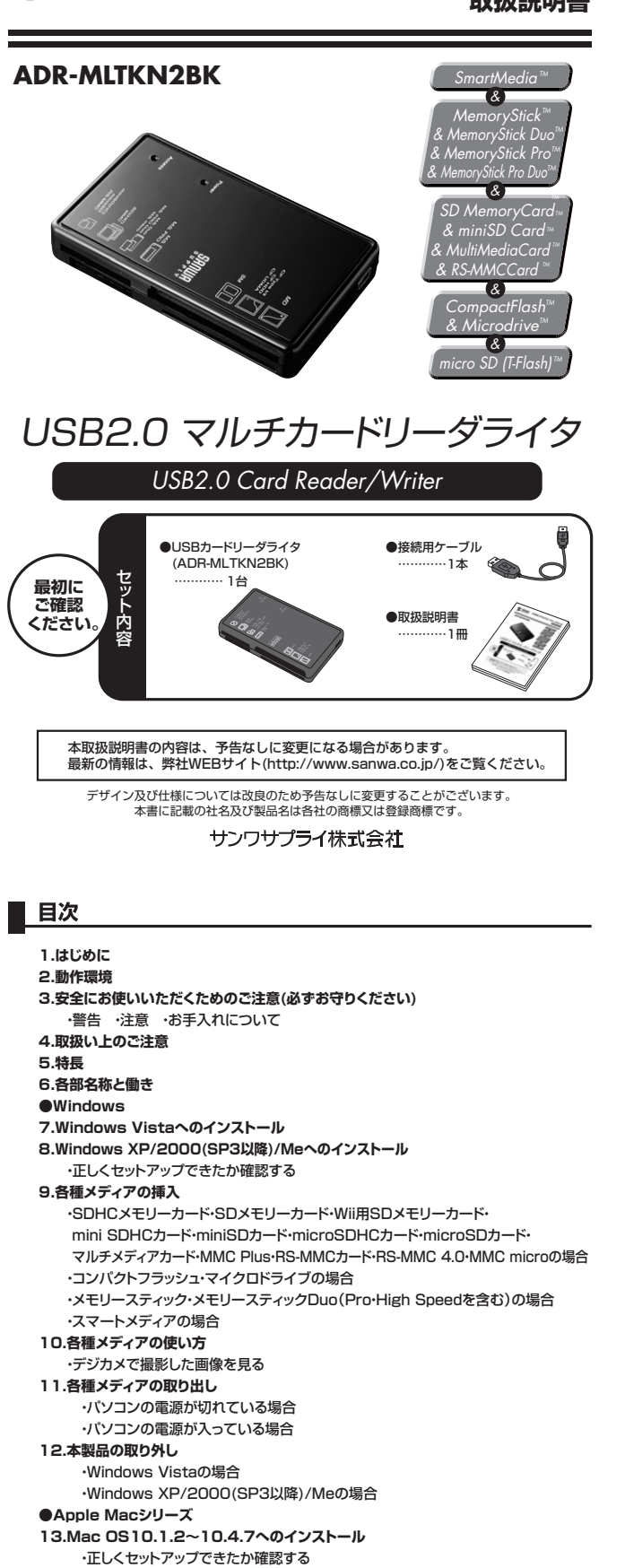

## **2.動作環境**

本製品はUSBポート(1つ以上)を搭載した次のパソコンに対応しています。

- ●対応OS : Windows Vista・XP・2000(SP3以降)・Me、Mac OS X(10.1.2~10.1.5、10.2~10.2.8、10.3~10.5) ●対応機種:各社DOS/Vバソコン、NEC PC98-NXシリーズ、<br>Mac Pro、Mac mini、MacBook Pro、MacBook Air、MacBook、iMac、
	- Power Mac G5・G4・G3、PowerBook G4・G3、iBook G4、iBook
- ※但し、USBポート(Aコネクタ)を装備し、1つ以上の空きがあること。

ーー。<br>※USB2.0機器として使用するためにはUSB2.0対応のホストアダプタかUSB2.0対応のポートを搭載した機器が必要です。 ※Mac OSではUSB2.0対応のホストアダプタかUSB2.0対応のポートを搭載したOS10.2.7以降をインストールした機種が必要です。

## **3.安全にお使いいただくためのご注意(必ずお守りください)**

#### **■警告**

- **下記の事項を守らないと火災・感電により、死亡や大けがの原因となります。**
- ●分解、改造はしないでください。(火災、感電、故障の恐れがあります) ※保証の対象外になります。
- ●水などの液体に濡らさないでください。(火災、感雷、故障の恐れがあります) ●小さな子供のそばでは本製品の取り外しなどの作業をしないでください。(飲み込んだりする危険性があります)
	-
- **■注意 下記の事項を守らないと事故や他の機器に損害を与えたりすることがあります。**
- 
- ●取り付け取り外しの時は慎重に作業をおこなってください。(機器の故障の原因となります)<br>●次のようなところで使用しないでください。
- ①直接日光の当たる場所
- ②湿気や水分のある場所 ③傾斜のある不安定な場所
- ○hesh→ショースにこ。<br>④静電気の発生するところ
- ⑤通常の生活環境とは大きく異なる場所
- ●長時間の使用後は高温になっております。取扱いにはご注意ください。(火傷の恐れがあります)

#### **■お手入れについて**

①清掃する時は電源を必ずお切りください。

**③傷流ラッカン こころの**<br>②機器は柔らかい布で拭いてください。

3シンナー・ベンジン・ワックス等は使わないでください。

## **4.取扱い上のご注意**

●本製品の取り付け、取り外しをする時には必ずパソコン内(ハードディスク等)のデータをすべてバックアップ(MO、FD等)をしてください。

●メディア内のデータは、必ず他のメディア(MO、FD等)にすべてバックアップしてください。<br>※特に修復・再現のできない重要なデータは必ずバックアップをしてください。 。<br>※バックアップの作成を怠ったために、データを消失、破損した場合、弊社はその責任を負いかねますのであらかじめご了承ください。

#### **5.特長**

- 
- ●1スロット認識タイプだから、アイコンに迷うこと無くわかりやすいです。<br>●メモリースティックDuo(PRO Duo)をアダプタなしで直接読むことができます。
- ●microSDHC 8G、miniSDHC 4G、SDHCカード 32G(Class6)対応です。
- ●48種類のメディアが読み書きできます。<br>●RoHS指令に準拠しています。
- 
- ●USB2.0/1.1対応カードリーダです。

※USB2.0機器として使用するためには、USB2.0のホストアダプタか、USB2.0対応のポートを搭載した機器が必要です。 ※MacOSでは、USB2.0対応のホストアダプタか、USB2.0対応のポートを搭載しOS10.2.7以降をインストールした機種が必要です。 ●接続ケーブル付きです。

- ●対応OS : Windows Vista•XP•2000(SP3!)/際)•Me\_Mac OS X(10.1.2~10.1.5、10.2~10.2.8、10.3~10.5) ●対応機種 : 各社DOS/Vパソコン、NEC PC98-NXシリーズ、
- Mac Pro、Mac mini、MacBook Pro、MacBook Air、MacBook、iMac、 Power Mac G5・G4・G3、PowerBook G4・G3、iBook G4、iBook
- **※但し、USBポート(Aコネクタ)を装備し、1つ以上の空きがあること。**

## **6.各部名称と働き**

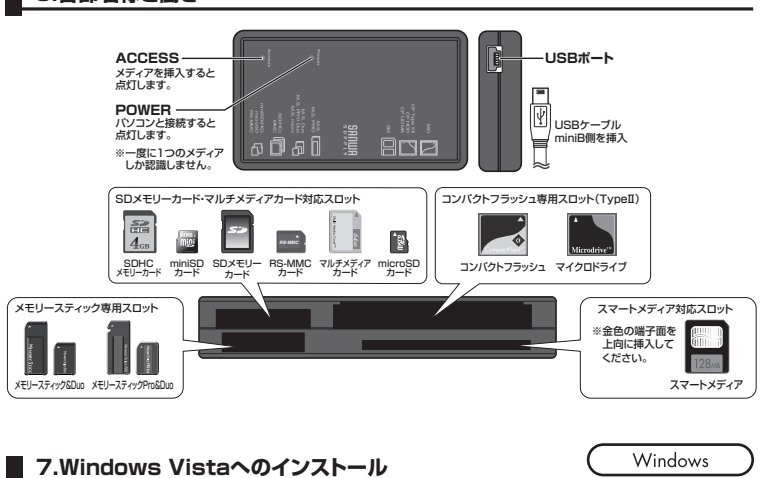

本製品は、ドライバをインストールする必要がありません。

接続するだけで簡単に使えます。※Windows 98・98SEには対応していません。

①バソコンの電源を入れ、Windowsを起動させます。<br>②本製品に付属の「接続ケーブル」を [<mark>三]</mark> 図のコネクタ側に接続します。

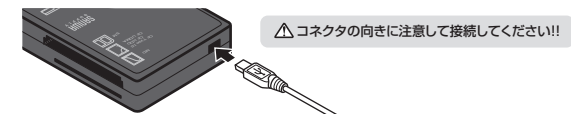

③パソコンのUSBポートに本製品のUSBコネクタを接続します。

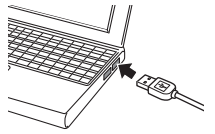

パソコンのUSBポートはメーカーに よってコネクタの向きが違います。 よく確認して接続してください。

**14.メディアの挿入 15.メディアの取り出し**

**16.本製品の取り外し 17.仕様 18.よくある質問**

 ・パソコンの電源が切れている場合 ・パソコンの電源が入っている場合

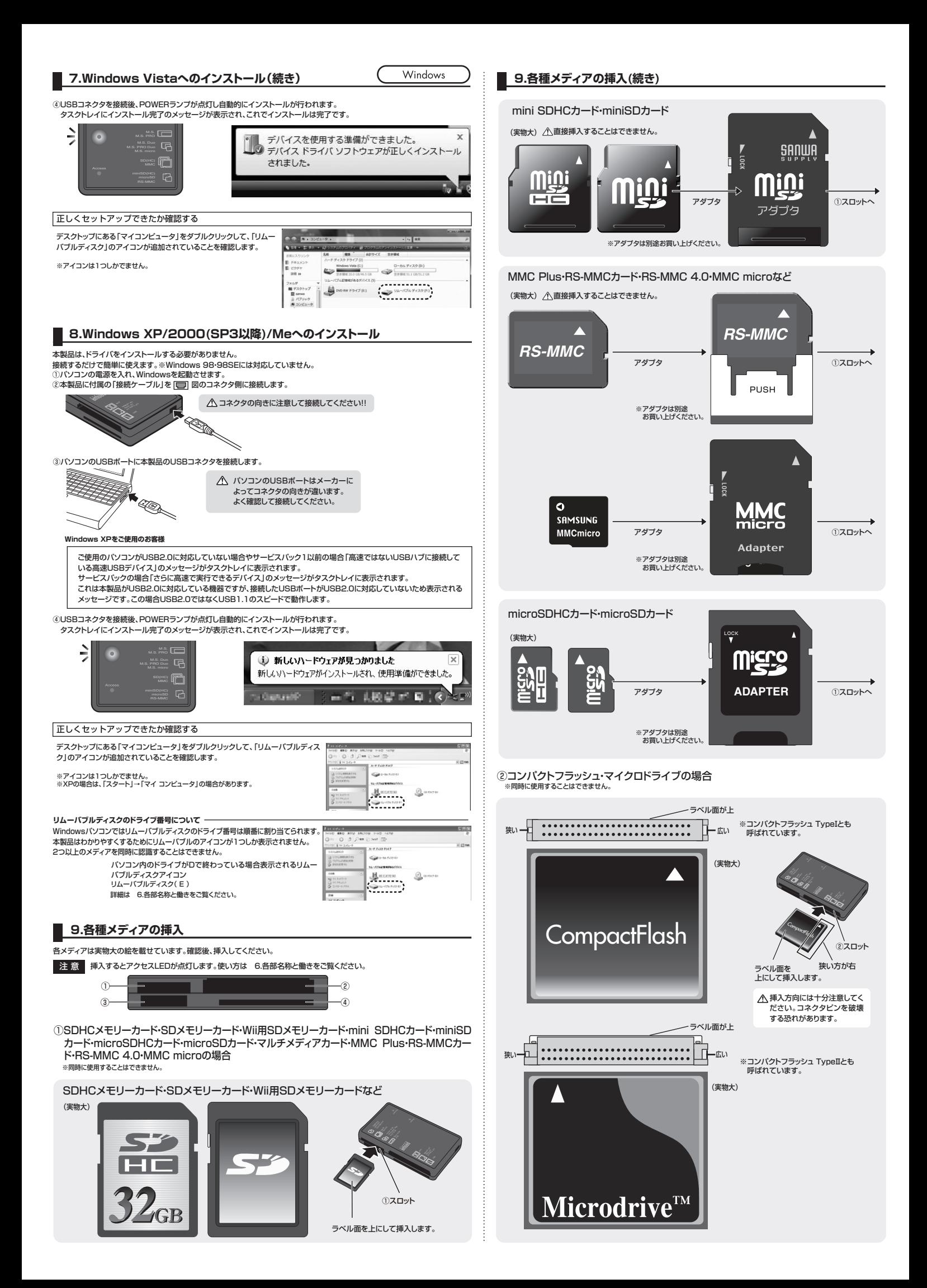

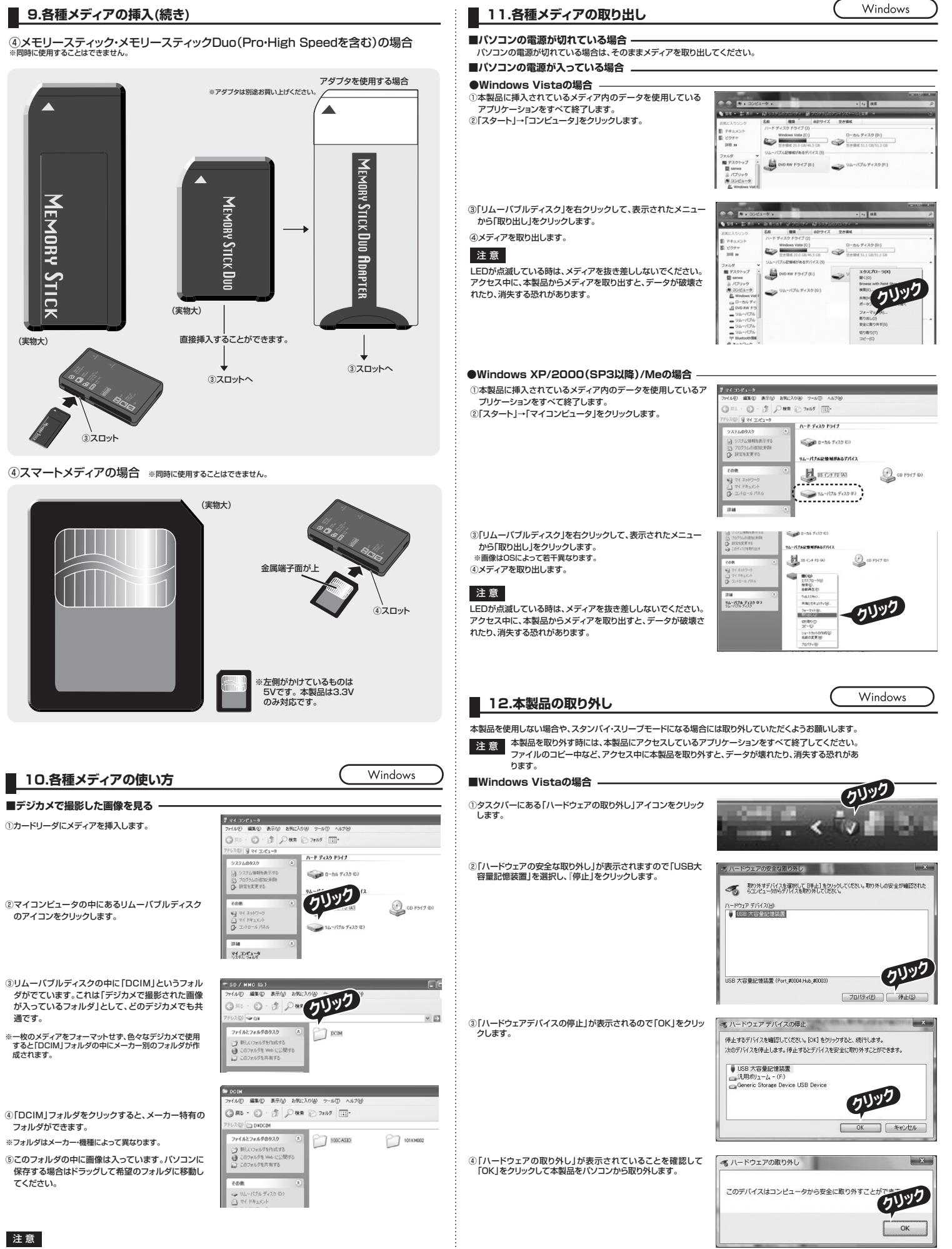

・あくまでも一般的な使用方法であり、OS・デジカメメーカーによって異なる場合があります。 ・携帯電話で撮影した画像は各携帯電話メーカーによって異なります。携帯電話の取扱説明書をご覧ください。 ・動画を再生する場合は、対応のコーデックが必要です。お持ちのデジタルカメラの取扱説明書をご覧ください。

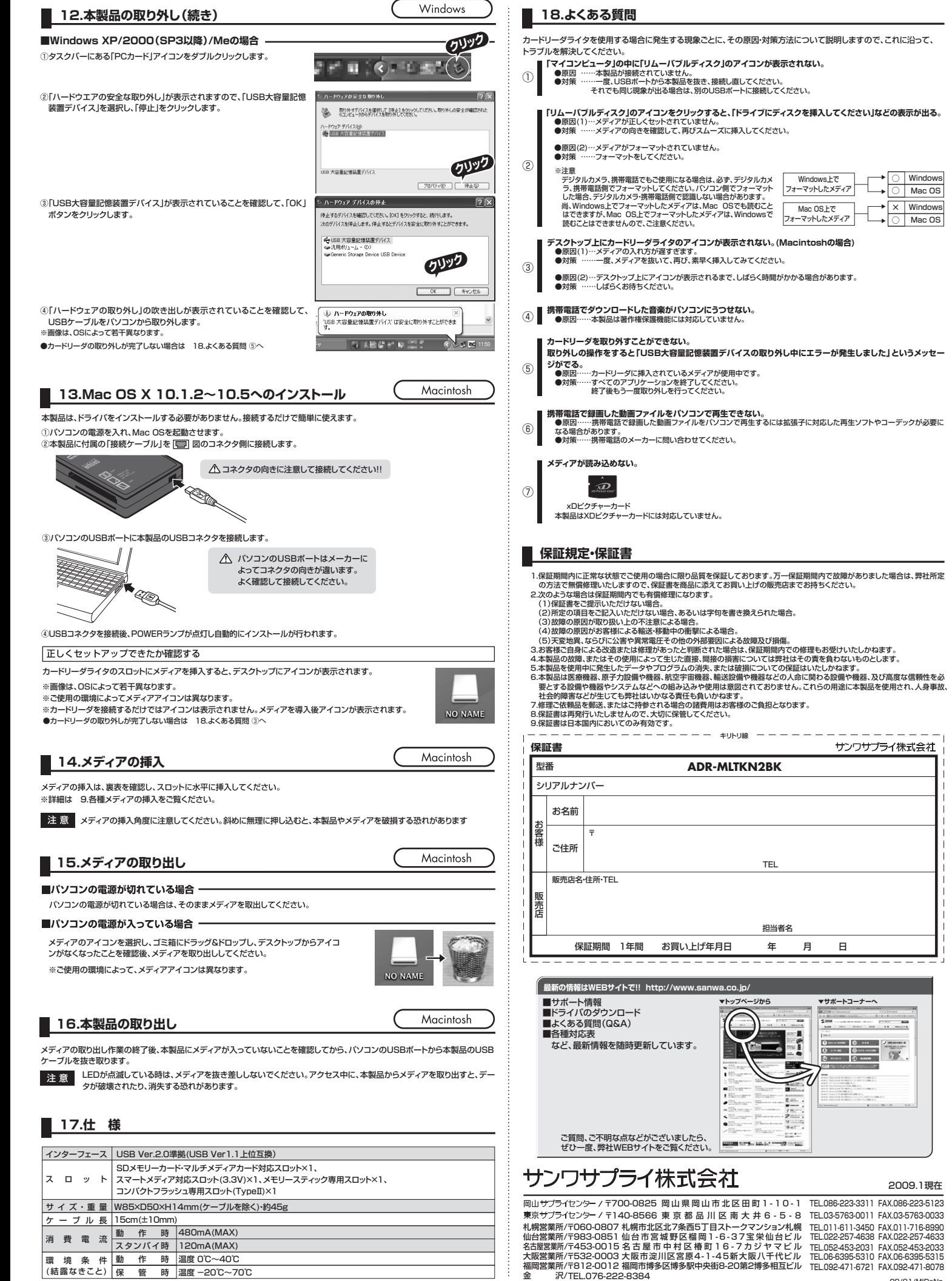

 $\frac{1}{2}$ 

環境条件 (結露なきこと)

スタンバイ時 動け作り時 いんちょう 保育 ひつう とうしゃ 120mA(MAX) 温度 0℃~40℃ 温度 -20℃~70℃

# TEL.092-471-6721 FAX.092-471-8078 TEL.011-611-3450 FAX.011-716-8990 TEL.022-257-4638 FAX.022-257-4633 TEL.052-453-2031 FAX.052-453-2033 TEL.06-6395-5310 FAX.06-6395-5315 FAX.086-223-5123

......

#### 金 沢/ TEL.076-222-8384 09/01/MIDaNo

2009.1現在

 $\overline{1}$ 

 $\times$  | Windows ○ Mac OS

○ Windows ○ Mac OS